# **Datenfluss im terrestrischen Laserscanning - Von der Datenerfassung bis zur Visualisierung**

Th. Kersten, H. Sternberg, K. Mechelke, M. Lindstaedt HafenCity Universität Hamburg, Department Geomatik, Hebebrandstrasse 1, 22297 Hamburg eMail: [thomas.kersten, harald.sternberg]@hcu-hamburg.de [klaus.mechelke, maren.lindstaedt]@hcu-hamburg.de

## **1 Einleitung**

Terrestrisches 3D-Laserscanning hat sich heute als effiziente 3D-Messtechnik neben und auch in Ergänzung zu den bekannten Technologien wie Photogrammetrie und Tachymetrie für viele verschiedene Anwendungen im Markt etabliert. Einige Systemhersteller haben mittlerweile die 3. oder gar die 4. Generation terrestrischer Laserscanner auf den Markt gebracht. Die Systeme sind robuster, schneller, genauer, leichter und günstiger geworden; sie bieten zunehmend auch geodätische Funktionen wie Neigungskompensation und die Integration anderer Sensoren wie Kamera und GPS. Das Scannen von Objekten erfordert heute nicht mehr unbedingt eine hohe fachliche Qualifikation, sondern funktioniert nun schon fast auf Knopfdruck. Die Registrierung der verschiedenen Scans erfolgt heute automatisiert, oft auch automatisch über Zielmarken oder über die Punktwolken selbst. Doch durch die Aufnahmen werden je nach eingesetztem System problemlos enorme Datenmengen (bis mehrere Gigabyte je Scan) erzeugt, die gespeichert, verwaltet und ausgewertet werden müssen. So fängt jedoch häufig das Problem an, da die Rechnerleistungen und die verfügbare Auswertesoftware den Entwicklungen der Instrumentenhersteller oft deutlich hinterher hinken. Der Weg zu dem vom Kunden gewünschten Produkt kann daher manchmal sehr weit und umständlich sein, da die Anwender nicht immer das geeignete Werkzeug für jeden erforderlichen Arbeitsschritt zur Verfügung haben. Systemhersteller bieten zwar Softwarelösungen für die Auswertung an, aber diese reichen selten aus, um das Projekt effizient bearbeiten zu können. Somit drängen auch immer mehr Drittanbieter mit interessanten Lösungen für spezifische Aufgaben auf den Markt, so dass man heute ein Projekt nur erfolgreich bearbeiten kann, wenn der Anwender bis zum Endprodukt über eine gewisse Bandbreite diverser Softwareprogramme verfügt. In diesem Fall wären standardisierte Datenaustauschformate sehr hilfreich und wünschenswert, um einen ef-

fizienten Datenfluss zu gewährleisten. Bei der Auswertung von Punktwolken stellt manuelle Arbeit aufgrund der Komplexität heute immer noch die Praxis dar. In der Forschung zeigen sich bereits erste Ansätze für automatisierte Verfahren von Teilaufgaben, aber bis zu einer entsprechenden Praxistauglichkeit werden wohl noch einige Jahre, wenn nicht sogar ein Jahrzehnt in das Land ziehen.

In diesem Beitrag wird der Datenfluss von der Laserscanneraufnahme bis zur Visualisierung des fertigen Produktes anhand von Projekten und den daraus gewonnenen Erfahrungen an der HafenCity Universität Hamburg beispielhaft beschrieben. Eine umfassende, detaillierte Beschreibung des gesamten Spektrums von der Datenaufnahme bis zur Visualisierung (Abb. 1) kann sowohl aufgrund der verschiedenen auf dem Markt verfügbaren Systeme und Auswertesoftwareprodukte, als auch aufgrund der vielseitigen Anwendungen mit unterschiedlicher Komplexität nicht gegeben werden. Daher werden viele Bereiche der Datenprozessierung nur beispielhaft und als Überblick beschrieben und es wird kein Anspruch auf Vollständigkeit erhoben.

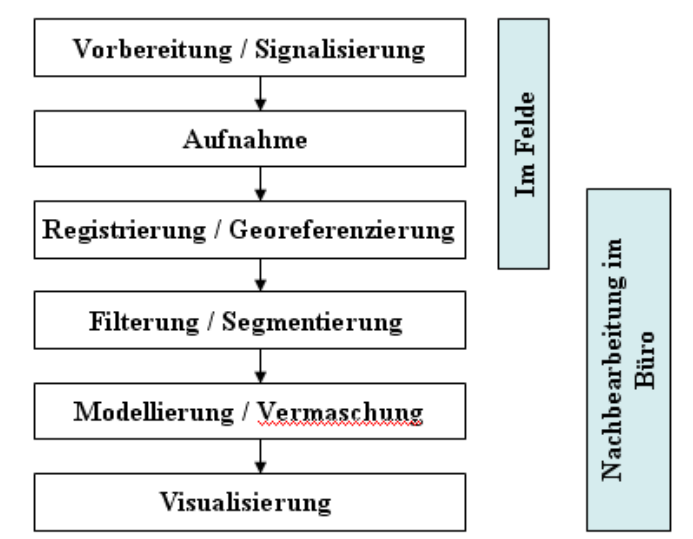

*Abb. 1: Prozesskette beim terrestrischen Laserscanning* 

### **2 Eingesetzte terrestrische Laserscanning-Systeme**

Zur Steuerung der terrestrischen Laserscanner ist in den meisten Fällen eine herstellereigene Software notwendig, so dass man diese Kombination aus Hardwarekomponente und Steuersoftware als ein System betrachten muss. Die Programme der Hersteller bieten neben der reinen Datenerfassung oft weitere Bearbeitungsroutinen wie zum Beispiel die Registrierung, Filterung und Modellierung an. Mit zunehmendem Grad der Datenbearbeitung nimmt die Abhängigkeit von geräteherstellereigener Software ab und die Produkte von Drittanbietern gewinnen an Bedeutung (siehe Abb. 2).

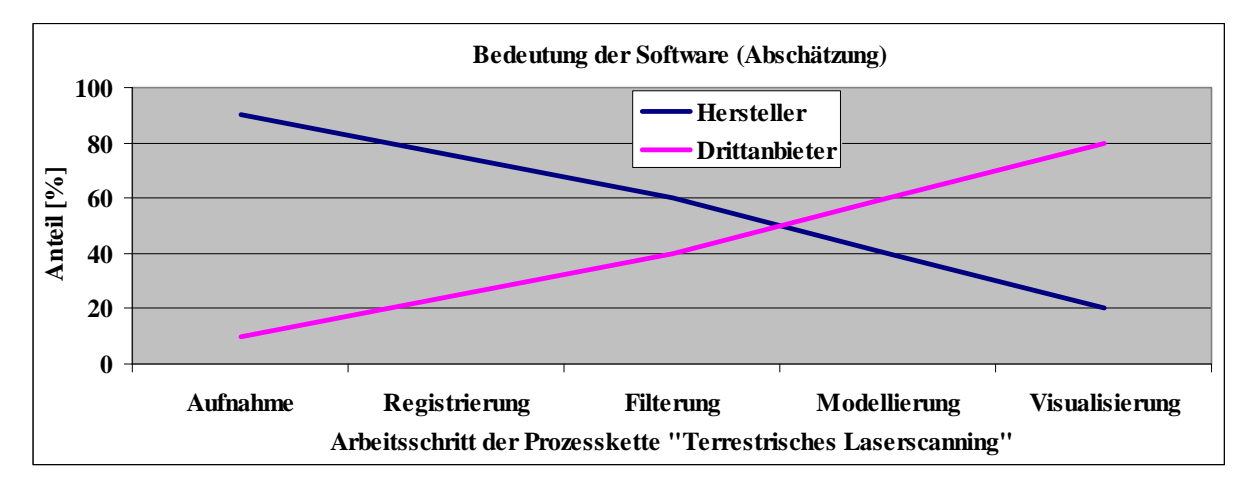

*Abb. 2: Bedeutung der Software von Geräteherstellern und Drittanbietern für die Datenverarbeitungsprozesskette von Laserscannerdaten (Abschätzung)* 

### **2.1 Hardware**

In Projekten und Untersuchungen an der HafenCity Universität (HCU) Hamburg wurden verschiedene Systeme verwendet, von denen einige hier kurz charakterisiert werden. Erste Projekterfahrungen wurden bereits 2003 mit dem CYRAX 2500 bei einer Industrieanlage und einem historischen Architekturobjekt gesammelt (Jahn et al, 2004). Die wesentlichen Geräteuntersuchungen verschiedener Scanner (Abb. 3) sind in Kersten et al. (2004), Kersten et al. (2005a), Sternberg et al. (2005), Mechelke et al. (2007) und Mechelke et al. (2008) beschrieben. Von den verwendeten Scannern mit dem Impulslaufzeitverfahren, wie dem Trimble GS100, GS200, GX und Leica HDS 3000, ScanStation 1, ScanStation2 werden in den weiteren Ausführungen besonders zwei Modelle näher betrachtet: der Trimble GS101 (ein verbessertes Modell des GS100) und der Leica HDS3000. Der HDS3000 ist für geodätische Messungen ausgelegt, eine Zentrierung und eine Berücksichtigung der Instrumentenhöhe sind möglich. Die ScanStation2 von Leica verfügt darüber hinaus über weitere geodätische Funktionen; Polygonzug, Stationierung und auch die Absteckung sind als feste Programme in der Steuersoftware Cyclone enthalten. Hardwareseitig werden diese Funktionen durch den eingebauten Zweiachs-Kompensator unterstützt.

Bei den Systemen mit Phasenvergleichsverfahren werden die Systeme von Zoller + Fröhlich, der IMAGER 5003 und der IMAGER 5006 und von FARO der LS 880 HE näher vorgestellt. Der FARO Scanner zeichnet sich durch seine Bauweise in vier Modulen aus: das PC Modul, die Lasereinheit, das Spiegelsystem und das Basis Modul. Dadurch hat der Nutzer die Möglichkeit schnell und umkompliziert Module zu tauschen und beispielsweise die Scan-Entfernung zu erhöhen. Ein weiterer Vorteil vom LS 880 und vom IMAGER 5006 ist die Steuerung und Abspeicherung der Daten auf einem internen PC, so dass ein Notebook nicht zwingend erforderlich ist.

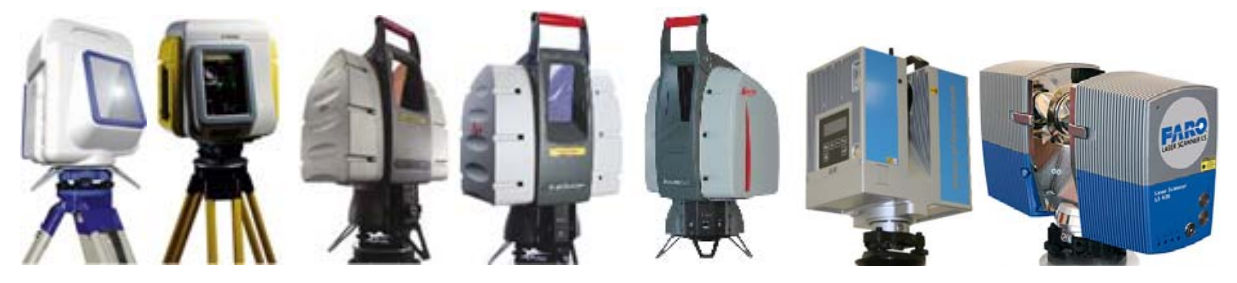

*Abb. 3: Eingesetzte terrestrische Laserscanner: Trimble GS101/GX, Leica HDS3000/ScanStation1/ScanStation2, IMAGER 5006 von Zoller + Fröhlich und Faro LS 880HE*.

| Hersteller /<br>Modell              |      | <b>Trimble</b><br><b>GS101</b> | Leica<br><b>HDS 3000</b> | Leica<br>Scan-<br><b>Station 2</b> | $Z+F$<br><b>IMAGER</b><br>5003 | $Z+F$<br><b>IMAGER</b><br>5006 | <b>FARO</b><br><b>LS 880 HE</b> |
|-------------------------------------|------|--------------------------------|--------------------------|------------------------------------|--------------------------------|--------------------------------|---------------------------------|
| Scan-Verfahren                      |      | Impulslaufzeit                 |                          |                                    | Phasenvergleich                |                                |                                 |
| Sichtfeld $[°]$                     |      | $360 \times 60$                | $360 \times 270$         | 360 x 270                          | $360 \times 310$               | 360 x 310                      | 360 x 320                       |
| Scan-Entfernung [m]                 |      | $2 - 100$                      | $1 - 100$                | 300                                | $1 - 53,5$                     | 79                             | < 78                            |
| Max. Scanrate [Pkte/sec]            |      | 5000                           | 4000                     | 50 000                             | 500000                         | 500000                         | 120000                          |
| Winkelauf-<br>$\log$ lösung [°]     | V/Hz | 0.0017                         | 0.0069                   | 0,0069                             | 0,018/0,01                     | 0,0018                         | 0.009/<br>0,00076               |
| Genauigkeit Distanz-<br>messung $*$ |      | $6 \text{ mm}/50m$             | $4 \text{ mm}/50m$       | $4 \text{ mm}/50m$                 | $9 \text{ mm}/25 \text{ m}$    | $5 \text{ mm}/50m$             | $3 \text{ mm}/25 \text{ m}$     |
| Scanner-Steuerung                   |      | Notebook/<br>Pocket PC         | <b>Notebook</b>          | <b>Notebook</b>                    | <b>Notebook</b>                | Notebook /<br>interner PC      | Notebook /<br>interner PC       |
| Kamera                              |      | Integriert<br>Video            | Integriert<br>digital    | Integriert,<br>hochauflö-<br>send  | Optional<br>add-on             | Optional<br>add-on             | Optional<br>add-on              |

*Tabelle 1: Technische Spezifikationen ausgewählter Laserscanner* 

\* Herstellerangaben

Auch der IMAGER 5006 verfügt über geodätische Funktionen. In dem Programm Z+F LaserControl kann mit Hilfe des eingebauten Neigungsseonsors die Horizontierung der Scans gerechnet werden. Eine einfache Registrierung und Georeferenzierung der Scans kann über Funktionen wie Polygonierung und Positionierung mit Hilfe eines aufgesteckten 360° Prismas gerechnet werden.

Die technischen Spezifikationen der sechs vorgestellten Scanner sind in der Tabelle 1 zusammengefasst.

### **2.2 Software**

Die Möglichkeiten der herstellereigenen Steuer- und Bearbeitungsprogramme unterscheiden sich sehr. In den Programmen von Z+F (LaserControl), Leica (Cyclone) und FARO (Scene) können die Daten registriert, georeferenziert und gefiltert werden. In Leica Cyclone ist darüber hinaus durch Schnittstellen zu CAD-Programmen auch eine gute Modellierung möglich. Zusatzmodule erlauben eine Visualisierung von Punktwolken im Internet Explorer. In der Trimble Softwarelinie gibt es drei Programme, die zum Teil aufeinander aufbauen. So kann das Programm PointScape nur für die Datenerfassung und Erkennung der Zielzeichen eingesetzt werden. RealWorks Survey ermöglicht die Registrierung, Georeferenzierung, Filterung und eine sehr einfache Modellierung. Das Programm 3Dipsos kann auch für anspruchsvollere Modellierungen besonders im industriellen Anlagenbau verwendet werden. Für die Weiterverarbeitung der Z+F Daten können die Softwarepakete des Kooperationspartners Leica (Cyclone) bzw. aus dem eigenen Hause die Programme des Light Form Modeler (LFM) Register, Modeler und Server genutzt werden, die speziell auf die Modellierung bzw. die Verarbeitung großer Datenmengen optimiert wurden. Der LFM Server bietet die Möglichkeit, Scans in CAD Programme wie z.B. AutoCAD, AutoPlant, MicroStation, PDS (Plant Design System) und PDMS (Plant Design Management Software) zu verknüpfen.

Die Modellierung und Dreiecksvermaschung kann in einigen herstellereigenen Programmen durchgeführt werden. Diese liefern aber nicht immer sehr gute Ergebnisse. Daher greift der Anwender oft auf Softwarepakete von Drittanbietern zurück, die nicht nur für die Modellierung und Vermaschung optimiert wurden, sondern in denen aber auch eine Registrierung der Scans gerechnet werden kann (z.B. Geomagic Studio und Qualify, PolyWorks von InnovMetric). Die Programme PointCloud von Kubit und CloudWorx von Leica erlauben den Import von Laserscannerdaten in AutoCAD, um in einer bekannten CAD Umgebung zu konstruieren und zu modellieren.

## **3 Aufnahme, Registrierung und Georeferenzierung**

Die Aufnahme der Objekte erfolgt meist von verschiedenen Laserscannerstandpunkten aus, die Punktwolken werden in dem jeweiligen lokalen Scannerkoordinatensystem bestimmt. Die Überführung der Standpunkte in ein gemeinsames Koordinatensystem kann paarweise oder simultan für mehrere Standpunkte erfolgen, oft in das Koordinatensystem des ersten Scannerstandpunktes. Die Georeferenzierung stellt eine Transformation in ein übergeordnetes Koordinatensystem dar. Dies kann mit der registrierten, kombinierten Punktwolke oder mit jeder einzelnen Punktwolke erfolgen. Grundsätzlich bieten sich drei Verfahren an: a) Verwendung von Zielmarken, b) Datengetriebene Lösungen und c) Direkte Georeferenzierung. Entsprechend dem gewählten Verfahren zur Registrierung sind unterschiedliche Vorbereitungen vor der Messung (z.B. Verteilung von Zielmarken im Objektraum) notwendig.

### **3.1 Vorbereitung und Aufnahme**

Geht man von dem meist verwendeten Verfahren der Registrierung über Zielmarken aus, so sind an dem Objekt bzw. in seiner Umgebung geeignete Zielmarken anzubringen. Dabei ist ein wichtiger Aspekt die Abdeckung des Messobjektes durch eine entsprechende Anzahl von Verknüpfungspunkten. Kugeln können von allen Systemen als Passpunkt-, Kontroll- oder Verknüpfungspunkte genutzt werden. Für die Scanner von Trimble und Leica sind zusätzlich spezielle Kugeln und/oder Targets (siehe Abb. 4) verwendbar, die eine (halb-) automatische Erkennung in den Punktwolken ermöglichen. Von den Systemen, die mit dem Phasenvergleichsverfahren arbeiten, können auch einfache Papierzielzeichen (Abb. 4 Mitte), die in beliebiger Anzahl selbst gedruckt werden können, genutzt werden.

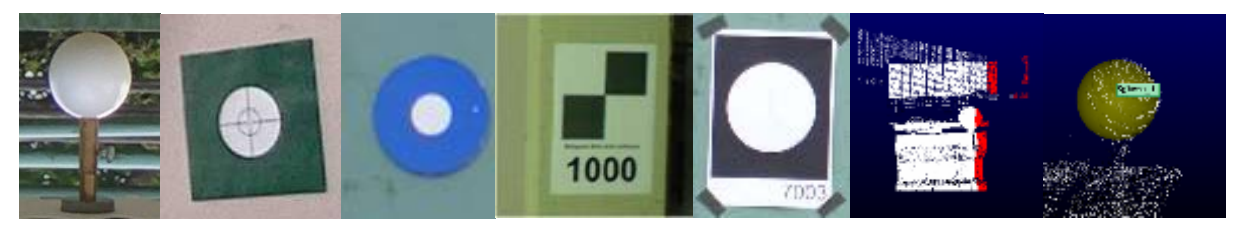

*Abb. 4: Zielzeichen zur automatisierten Registrierung der Scans: v.l.n.r. Trimble Kugel und Target, Leica HDS Target, Papier Target für Z+F und FARO, Erfassung und Identifikation einer Trimble Kugel* 

Bei der Aufnahme unterscheiden sich die Instrumente durch die Art der Stromzufuhr, die Steuerung und die Speicherung der Daten. Die Stromzufuhr kann beim IMAGER 5006 und beim FARO über eine interne Batterie erfolgen. Die Steuerung ist hier auch über einen internen PC möglich. Die Trimble Scanner GS100, GS200 und GX hingegen benötigen eine externe Stromversorgung und einen Laptop bzw. einen PocketPC zur Steuerung, genauso wie die Leica ScanStation, die durch eine externe Batterie mit Strom versorgt und ebenfalls über einen Laptop gesteuert wird.

Die Zeiten für die Datenerfassung sind in erster Linie vom Entfernungsmesssystem des Scanners abhängig. So kann ein Impulslaufzeitscanner 4000-50000 Punkte pro Sekunde erfassen, während ein Scanner mit Phasenvergleichsverfahren das 10-100 fache leisten kann. In zweiter Linie hängt die Aufnahmedauer von gewählter Scanpunktdichte und Scanbereich ab und kann je nach Messverfahren zwischen wenigen Sekunden und einigen Stunden liegen.

### **3.2 Registrierung**

Erfolgt die Verknüpfung über Zielzeichen, so können diese für die reine Verknüpfung (Registrierung), d.h. die Orientierung der einzelnen Scanaufnahmen zueinander, aber auch für die Georeferenzierung des gesamten Blocks oder einzelner Scans genutzt werden. Diese Aufgaben sind bei den Messverfahren unterschiedlich gelöst. Bei den Scannern mit Impulslaufzeitverfahren muss jedes Zielzeichen gesondert gescannt werden, die entsprechende Erfassungssoftware unterstützt die automatische Zielzeichenerkennung im Felde. Dies ist mitunter sehr zeitintensiv. Die erkannten Zielmarken müssen dann noch eindeutig benannt werden, um sie als Verknüpfungspunkte zu verwenden. Bei den Scannern mit Phasenvergleichsverfahren, bei denen die Zielzeichen im ,normalen' 360° Panorama-Scan miterfasst werden, müssen diese nachträglich halbautomatisch gemessen werden. Dieser Prozess gestaltet sich aufgrund der Punktidentifikation mit zunehmender Zielentfernung immer schwieriger. Daher ist es sinnvoll, die Entfernung zu den Zielzeichen klein zu halten und viele Zielzeichen im Messraum zu befestigen. Die Dateien, die von den Scannern mit dem Phasenvergleichsverfahren erzeugt werden, sind in der Regel sehr groß und daher können nicht alle Scans gleichzeitig im Arbeitspeicher gehalten werden.

Nicht immer ist es möglich, die Zielmarken in entsprechender Anzahl und Verteilung anzubringen. Hier können natürliche, eindeutig bestimmbare, identische Punkte in den Scans als Verknüpfungspunkte gewählt und genutzt werden. Dies wird in allen Softwarepaketen unterstützt.

Als Beispiel für die unterschiedlichen Scan- und Registrierzeiten dient hier die Erfassung eines Umspannwerkes mit verschiedenen Scannern im Vergleich. Näheres zu der Testumgebung und den detaillierten Ergebnissen kann in Sternberg & Kersten (2007) nachgelesen werden. Die Scanbedingungen für die Untersuchungen sind in Tabelle 2 zusammengefasst. Für alle Scanner wurde ein Pixelabstand von 16 – 20 mm in 25 m Abstand gewählt. Da die Anzahl von 30 Verknüpfungspunkten beim IMAGER 5003 nicht ausreichte, mussten nachträglich natürliche Punkte für die Registrierung definiert werden. Die Scanner mit Impulslaufzeitverfahren brauchten hierbei weniger Standpunkte mit einer deutlich längeren Erfassungszeit, aber sie konnten dafür mit weniger Zielzeichen auskommen. Diese wurden bei der Messung gezielt erfasst und erkannt, so dass sich die Messzeit erhöhte, aber gleichzeitig die Zeit der Nachbearbeitung sehr viel kürzer war als bei den Scannern mit Phasenvergleichsverfahren. Die Zeit, die bei der Erfassung mit den Phasenvergleichsverfahren eingespart wurde, musste für die Registrierung / Georeferenzierung zusätzlich aufgewendet werden.

| Scanner                              | <b>GS101</b> | <b>HDS3000</b>        | <b>IMAGER 5003</b>  | <b>LS880 HE</b>       |
|--------------------------------------|--------------|-----------------------|---------------------|-----------------------|
| <b>Scan Software</b>                 | PointScape   | Cyclone               | <b>LaserControl</b> | FAROScene             |
| Pixelabstand<br>(in 25 m Entfernung) | $16,7$ mm    | $20,8$ mm             | $15,7$ mm           | $15,5 \text{ mm}$     |
| Erfassungszeit pro Station           | $\sim 1.5 h$ | $\sim$ 2 h            | $7 \text{ min}$     | $7 \text{ min}$       |
| Anzahl Aufstellungen                 | 4            | 5                     | 16                  | 15                    |
| Art des Targets                      | Kugel        | HDS, Kugel,<br>Papier | Papier, Kugel       | Ku-<br>Papier,<br>gel |
| <b>Anzahl der Targets</b>            | 9            | 23                    | $30 (+ 6)$          | 41                    |
| Zeit für Messung [h]                 | 5            | 9                     | $\overline{4}$      | 4                     |
| Zeit für Registrierung [h]           | 1,5          | 1,5                   | 8                   | 6                     |

*Tabelle 2: Scan-Statistik der vier verschiedenen Laserscanning-Systeme beim Einsatz in einem Umspannwerk* 

Bei den datengetriebenen Lösungen erfolgt die Registrierung nur anhand der Messdaten, so dass daher keine zusätzlichen Sensoren oder Zielmarken erforderlich sind. Es muss lediglich auf eine ausreichende Überlappung der Punktwolken schon bei der Aufnahme geachtet werden. Eine Georeferenzierung steht bei diesen Verfahren nicht im Vordergrund. Oft wird ein zweistufiger Prozess durchlaufen. Die Grobregistrierung erfolgt über identische Merkmale bzw. Modelle (z.B. Punkte, Linien, Ebenen, Zylinder, Kugeln) oder über lokale Verfahren, in denen die Winkel von Normalenvektoren bzw. die Krümmungen verwendet werden. Bei der Feinregistrierung mittels ICP-Algorithmus (Iterative Closest Point) sind Überlappungsbereiche und hinreichend genaue Startwerte notwendig. In den Herstellerprogrammen (z.B. Leica Cyclone, Riegel RiScan Pro) und den Programmen von Drittanbietern (z.B. PolyWorks, Geomagic) wurden diese Verfahren umgesetzt und zeigen gute bis sehr gute Ergebnisse. Die Verfahren sind weitestgehend automatisierbar (Ripperda & Brenner, 2005).

### **3.3 Georeferenzierung**

Bei der Registrierung über Zielmarken können diese auch zur Georeferenzierung genutzt werden. Dazu ist die Einmessung der Zielmarken in einem übergeordneten Koordinatensystem meist mit Tachymeter erforderlich.

Eine Georeferenzierung ohne Zielmarken ist mit dem Verfahren der schnellen statischen Georeferenzierung möglich, bei der die Position und Ausrichtung des Laserscanners über zwei aufgesetzte GPS Empfänger bestimmt wird (Paffenholz & Kutterer, 2008). Statt der GPS Empfänger ist eine Positionierung über ein an dem Scanner angebrachtes Prisma, das laufend vom Tachymeter gemessen wird, auch möglich.

Die direkte Georeferenzierung beim kinematischen TLS erfolgt über externe zusätzliche Sensoren ((D)GPS und Inertiales Messsystem), die zu jeder Epoche die Position und Lage des Scanners liefern. Eine Signalisierung durch Zielmarken ist meistens nicht notwendig. Wichtig dabei ist aber, dass die relative Orientierung der Sensoren zueinander bekannt und stabil ist. Eine exakte Zeitsynchronisation zwischen allen Systemen ist erforderlich, was zu einem hohen gerätetechnischen Aufwand führt. Eine technische Lösung für ein kinematisches Scanning von Gebäudefassaden zur Dokumentation der historischen Halbinsel in Istanbul ist in Kersten et al. (2008) beschrieben.

## **4 Modellierung**

Für die Modellierung der Objekte stehen dem Anwender je nach Komplexität des Objektes und je nach gewünschtem Produkt zwei wesentliche Arbeitswege offen. Zum einen kann aus der Punktwolke in weitestgehend manueller Arbeit ein CAD-Modell erstellt werden, während zum anderen die Punktwolke durch Dreiecksvermaschung zu einem Oberflächenmodell verarbeitet werden kann. Bei beiden Vorgehensweisen hat das Datenvolumen eine entscheidenden Einfluss auf die weiteren Arbeitsschritte, denn man muss oft davon ausgehen, dass die enorme Datenmenge der zu bearbeitenden Punktwolke die Rechner aufgrund computersystembedingter Beschränkungen (Betriebssystem, interner Speicher RAM, Graphikkarte und Rechenleistung) an die Leistungsgrenzen bringt. Daher sind eine Datenreduktion und/oder eine Bearbeitung von Ausschnitten der Punktwolke eine effiziente Lösung.

### **4.1 Filterung**

Oft ist es aufgrund der Größe der Punktwolken erforderlich, die Daten zu reduzieren. Dafür bieten alle Systeme verschiedenste Filterungen an, von denen hier nur einige beispielhaft genannt werden:

- Intensitätsfilter: Ausblendung aller Pixel mit einer höheren oder niedrigeren Intensität als spezifiziert.
- Range-Filter: Elimination aller Pixel mit einer größeren oder kleineren Entfernung als spezifiziert.
- Segmentierung: Manuelles Ausschneiden ausgewählter weiter zu verarbeitender Bereiche über eine rechtwinklige Box oder über ein Polygon.

Für die etwas fehleranfälligeren Scanner mit Phasenvergleichsverfahren sind zusätzliche automatische Filter vorhanden, bei denen oft Parameter gesetzt werden müssen, die für den Anwender nicht klar definiert sind:

- Mixed Pixel: Dieser Filter entfernt Pixel, die nicht korrekt sind, weil der Laserstrahl auf eine Kante trifft. In diesem Fall wird ein Teil des Laserstrahls an dem nahen Objekt reflektiert, während ein weiterer Teil erst an dem entfernt gelegenen Objekt zurückgeworfen wird. Dieses ergibt ein Pixel, das sich irgendwo zwischen den zwei Objektteilen befindet.
- Single Pixel: Mit dieser Funktion können einzeln auftretende Pixel herausgenommen werden.
- Smoothing und Median Filter zur Glättung der Punktwolken mit der Gefahr der Datenverfälschung.

Beim Z+F LaserControl maskieren z.B. diese Filter die Pixel, die nicht weiter verwendet werden sollen. Erst beim Export der Daten werden die Filter rechnerisch angewendet. Daher sind diese Filterprozesse auch leicht rückgängig zu machen. Bei RealWorks Survey werden durch die Filterung neue Punktwolken erzeugt, so dass der Anwender immer wieder auf den vorherigen Datensatz zurückgreifen kann.

### **4.2 Erstellung eines CAD-Modells aus Punktwolken**

Bei der Erstellung von CAD-Modellen aus Punktwolken für Anwendungen in der Dokumentation industrieller Anlagen gibt es bereits einige halbautomatische Funktionen zur Objektmodellierung (z.B. von Rohrleitungen), da dort häufig standardisierte geometrische Körper vorhanden sind, die durch generische Grundkörper beschrieben werden können. Die automatisierte Modellierung solcher Rohrleitungen mit der Software 3Dipsos von Trimble ist bereits detailliert in Kersten et al. (2005b) beschrieben worden. Ähnliche Funktionen sind auch in anderen Softwarelösungen wie Leica Cyclone oder Faro Scene implementiert. In 3Dipsos existieren Tools zur halbautomatischen Generierung vordefinierter Objekte wie Stahlträger, Treppen und Leitern, Kabelkanäle, Ventilationsschächte sowie aller im Zusammenhang mit Rohrleitungen vorkommenden Bauteile (Ventile, Flansche, etc.). Mit dem , Branch Tool' lassen sich komplexe Rohrleitungsstrukturen hierarchisch darstellen und in wenigen Arbeitsschritten für den Import in z.B. PDMS (Plant Design Management Software) aufbereiten. Das 'Easy Pipe Tool' verfolgt automatisch einen Rohrleitungsstrang und generiert aus der entsprechenden Punktwolke ein CAD-Objekt.

Hierbei liegt der größte manuelle Aufwand bei der Auswertung in der Segmentierung der einzelnen Objektteile aus der Gesamtpunktwolke. 3Dipsos bietet hier die Möglichkeit, die Gesamtpunktwolke in Gruppen und Untergruppen hierarchisch aufzuteilen. So werden z.B. die Punkte aus der Punktwolke herausgetrennt, die einen Rohrbogen repräsentieren. Diese Punktmenge ist dann Grundlage für die Objektgenerierung mit einem der o.g. Tools. Durch diese Segmentierung lässt sich die Punktwolke vom Großen ins Kleine strukturieren, was bei umfangreichen Anlagen unabdingbar für eine vollständige und korrekte Auswertung ist.

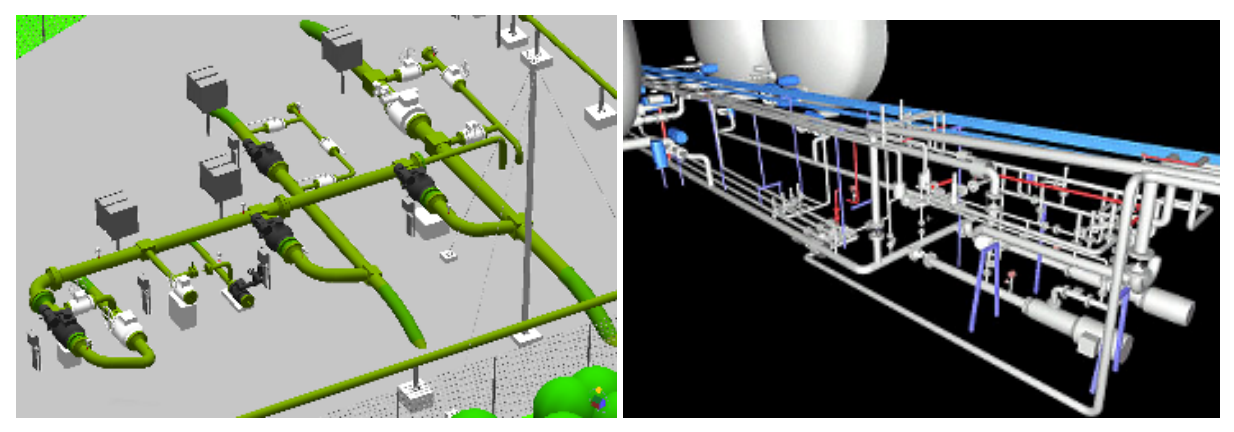

*Abb. 5: CAD-Modell eines Erdgasrohrleitungssystems (Ausschnitt) und einer Flüssiggasanlage* 

In Abb. 5 sind zwei Beispiele zur Modellierung von industriellen Anlagen als CAD-Modell dargestellt. Das in der linken Abbildung 5 dargestellte Modell wurde mit einem Trimble GS100 gescannt (Aufnahmezeit 6h) und in 3Dipsos mit anschließender Bearbeitung in AutoCAD (spezielles internes Plug-In für Rohrleitungsbau) in 98 Stunden erstellt. Trotz halbautomatischer Auswertefunktionen entstand bei der Projektbearbeitung ein Verhältnis von Aufnahme zur Auswertung von 1: 16. Dagegen wurde das Flüssiggasleitungssystem (Abb. 5 rechts) mit dem Scanner CYRAX 2500 von Leica im Jahr 2003 in ca. 14 Stunden aufgenommen und anschließend in 111 Stunden mit der Software Cyclone manuell ausgewertet und modelliert (Jahn et al., 2004). Hier ist das Verhältnis Aufnahme/Auswertung mit 1: 8 trotz ausschließlich manueller Bearbeitung wesentlich günstiger als beim ersten Projekt.

Obwohl 3Dipsos automatisierte Tools für die Datenbearbeitung anbietet, ist zur Auswertung von Industrieanlagen immer noch ein erheblicher manueller Auswerteaufwand notwendig. Das Verhältnis zwischen Aufnahme- und Auswertezeit kann für Industrieanlagen bei ca. 1:10 liegen, wobei u.a. wichtige Einflussgrößen der gewünschte Detaillierungsgrad und die praktische Erfahrung des Auswertepersonals darstellen.

Automatisierte Auswerteverfahren lassen sich bei der Objektmodellierung für Anwendungen in Architektur, Denkmalpflege und Archäologie heute noch eher selten finden, da die Objekte oft sehr komplex und die Anforderungen an eine detaillierte Auswertung (high-level Interpretation, Brenner (2007)) recht hoch sind. Ansätze zur Automation bei der Interpretation von Punktwolken zeigen die Verfahren von Brenner (2007) bei der Bestimmung von Punkten und Flächen und von Briese (2006) bei der Bestimmung von Gebäudebruchkanten in Punktwolken. In der täglichen Praxis sind diese Verfahren jedoch noch nicht verbreitet. Sie sind weiterhin wichtige Forschungsthemen der Universitäten und momentan noch nicht universell einsetzbar. Daher erfolgt die 3D-Modellierung von Gebäuden heute in manuellen Arbeitsschritten mit unterschiedlichen Softwarepaketen. Hierfür bilden CAD-Programme wie AutoCAD und MicroStation die wesentliche Grundlage, wobei erst entsprechende Plug-Ins wie CloudWorx von Leica oder PointCloud von Kubit eine Bearbeitung von Punktwolken im CAD in einem begrenzten Umfang je nach verfügbarer Rechnerausstattung möglich machen.

Alternativ dazu besteht die Option, die Punktwolken für die entsprechende Modellierung zu segmentieren, in dem Profile oder Schnitte in der Auswertesoftware erstellt und dann im CAD-Programm weiter verarbeitet werden. In Abb. 6 ist der Weg vom extrahierten Profil eines Gebäudefassadenteils über die manuelle Digitalisierung als Polylinie im CAD und der anschließenden Extrusion dargestellt. Dazu werden die Profile oder Schnitte in RealWorks Survey segmentiert und als DXF exportiert. So wurde z.B. das Friedhofsmuseum in Hamburg-Ohlsdorf als 3D CAD-Modell konstruiert (siehe Abb. 7).

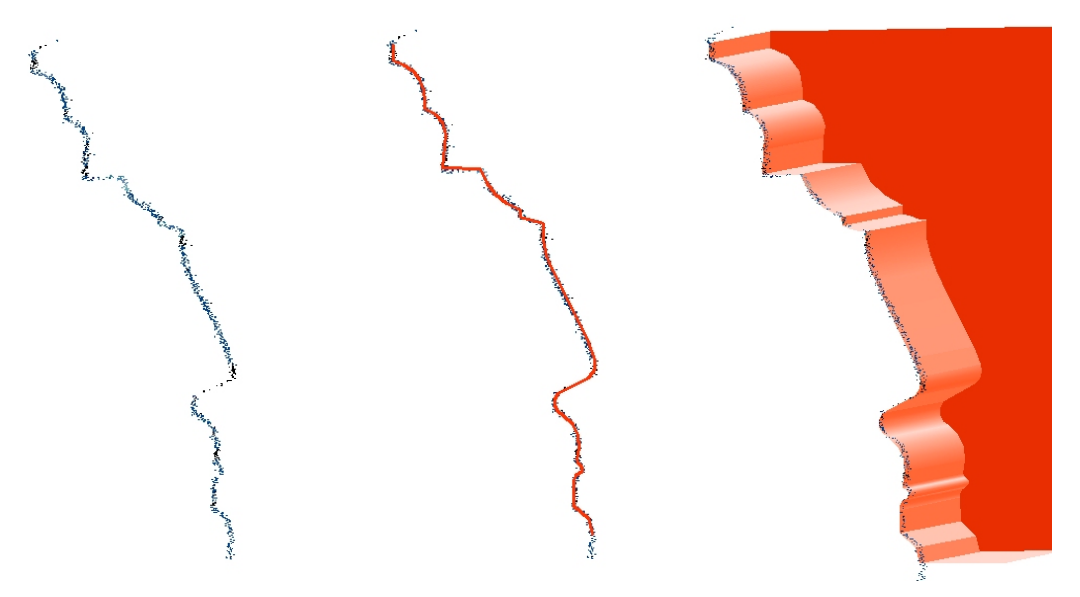

*Abb. 6: Manuelle Generierung eines Gebäudeteils aus terrestrischen Laserscannerdaten: v.l.n.r. segmentiertes Profil, im CAD digitalisierte Polylinie, extrudiertes 3D-Objekt.* 

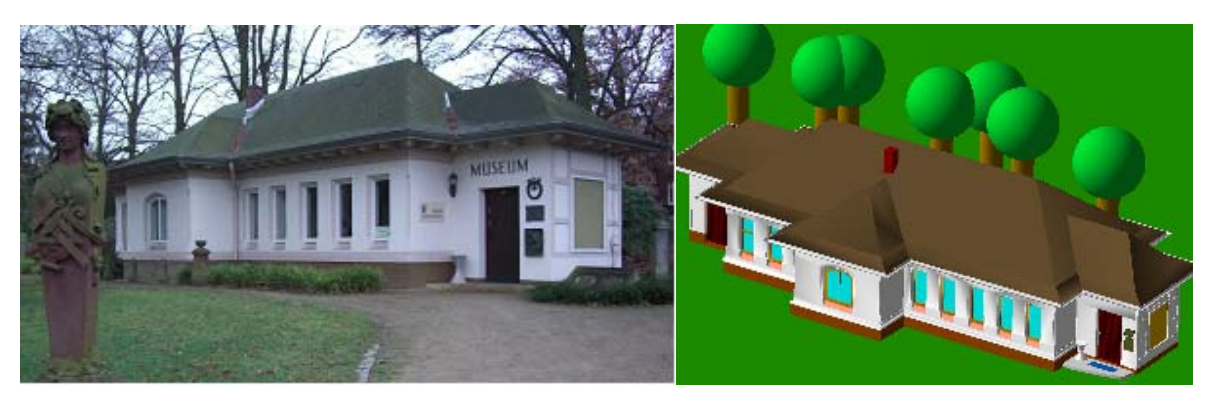

*Abb. 7: Manuelle Modellierung eines Gebäudes: links Photo, rechts CAD-Modell vom Friedhofs-Museum in Hamburg-Ohlsdorf* 

Für die Konstruktion der in Abb. 8 dargestellten Tür im großen Festsaal des Hamburger Rathauses wurden in RealWorks Survey Schnitte in der Punktwolke im Abstand von ca. 20 cm mit einer Dicke von 5 cm generiert, die für die weitere Bearbeitung als DXF-Datei zu AutoCAD transferiert wurden, wo über Polylinien das 3D-Modell erstellt wurde. Eine detaillierte Beschreibung der Modellierung zweier Innenräume des Hamburger Rathauses sind in Kersten et al. (2005c) zusammengefasst.

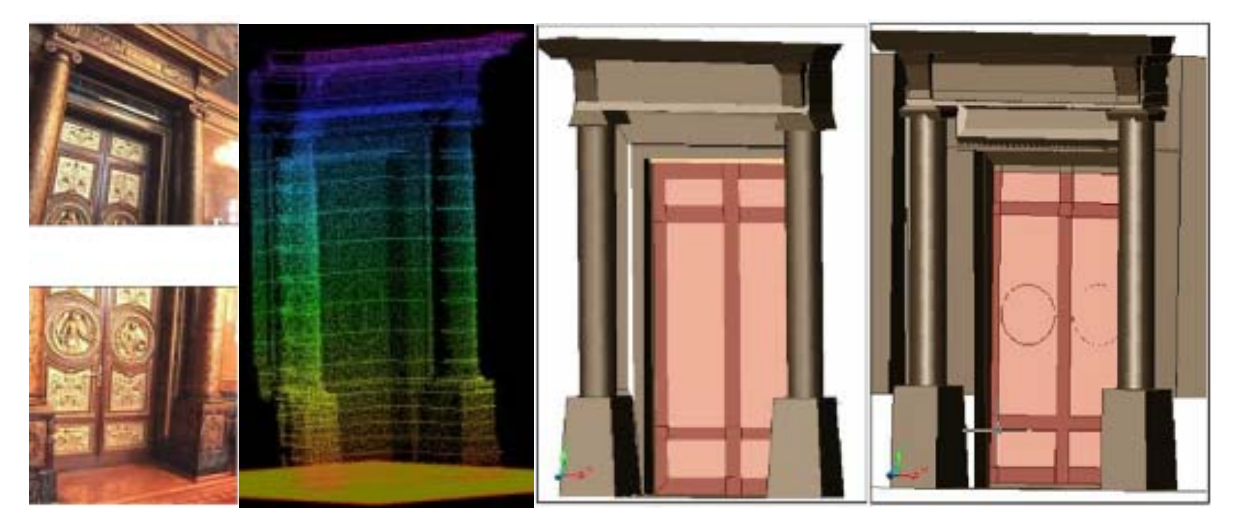

*Abb. 8: Punktwolke einer Tür im großen Festsaal des Hamburger Rathauses. V.l.n.r.: Punktwolke vom Trimble GS100 mit RGB-Werten der internen Videokamera, Darstellung der verschiedenen Schnitte in RealWorks Survey, modellierte Tür aus Daten vom GS100 und vom IMAGER5003* 

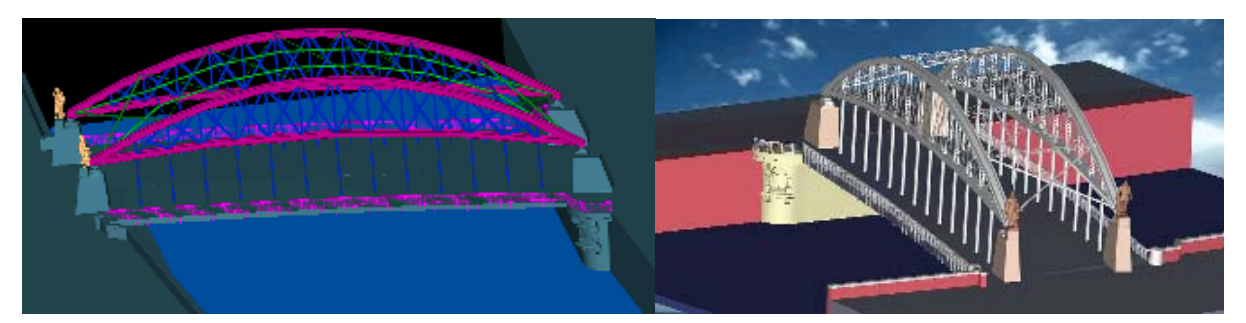

*Abb. 9: 3D-Konstruktion der Kornhausbrücke (HafenCity Hamburg) aus Punktwolken des Trimble GS100 und des IMAGER5006 von Zoller+Fröhlich in PointCloud (ein Plug-In für AutoCAD)* 

Während bisher nur die interessierten Teilbereiche zur Modellierung in der Punktwolke segmentiert und als DXF-Format ins CAD-Programm transferiert wurde, bietet PointCloud als Plug-In für AutoCAD die Möglichkeit, je nach Rechnerausstattung ganze Bereiche der Punktwolke mit mehreren Millionen Punkten zu laden und für die Modellierung oder auch Qualitätskontrolle zu verwenden. Darüber hinaus können auch orientierte Bilder einer Digitalkamera zur Auswertung mit herangezogen werden. Mit PointCloud wurde das CAD-Modell der Kornhausbrücke in der Hamburger HafenCity (Abb. 9) überprüft, in dem beide Datensätze geladen wurden. Das 3D-Modell wurde in insgesamt 130 Stunden durch Profile aus RealsWorks Survey in AutoCAD konstruiert. Dafür wurde die Brücke an zwei Tagen mit dem Trimble GS100 und dem IMAGER5006 aufgenommen. Hier entspricht das Verhältnis Aufnahme zu Auswertung ungefähr 1:10, wobei eine Genauigkeit von 3-4 cm im Vergleich zu Referenzmessungen erreicht wurde (Graeger, 2008).

Eine effiziente Methode der Auswertung und Modellierung bietet die Kombination von terrestrischen Laserscannerdaten und photogrammetrischen Bildern mit der Software PHIDIAS (PHOCAD, Aachen) oder mit Z-MAP Laser (Mencisoftware, Arezzo, Italien) an. Beide Softwarepakete sind ein Plug-In für ein CAD-Programm (MicroStation oder AutoCAD), mit denen eine kombinierte Auswertung orientierter Bilder mit georeferenzierten 3D-Punktwolken des Laserscanners durchgeführt werden kann. Die Auswertung erfolgt dabei nach dem Prinzip des Monoplottings, d.h. die Objektdigitalisierung erfolgt mit Hilfe von CAD-Elementen wie Punkten, Linien, Polygonen oder Flächen im orientierten Bild, das die Lagekoordinaten XY liefert, während die zugehörige Z-Koordinate des jeweiligen Punktes aus einer durch die Punktwolke definierte Ebene stammt. Dazu wird mit Hilfe der Punktwolke vorher eine Hilfsebene durch mindestens drei Punkte in der Punktwolke definiert, so dass der Strahl des Bildpunktes mit dieser Ebene geschnitten wird und dadurch dreidimensionale Koordinaten des Punktes in einem Bild gemessen werden können.

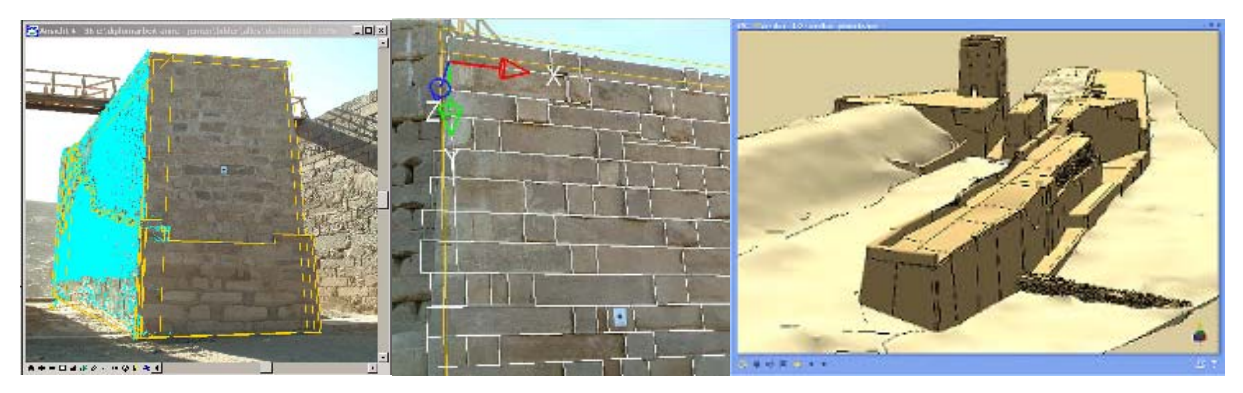

*Abb. 10: Kombinierte Darstellung von Punktwolke und Bild (links), detaillierte Auswertung von Einzelsteinen (Mitte) und CAD-Modell (rechts) des Nordbaus der Schleuse des antiken Dammes in Marib/Jemen* 

Der Nordbau der Schleuse des antiken Dammes in Marib/Jemen wurde mit PHIDIAS durch Kombination von Bilddaten und Punktwolken (siehe Abb. 10) wie oben beschrieben modelliert (Sommer & Kersten, 2007). Die Menci-Software Z-MAP Laser wird in einer großen Produktionsumgebung mit 34 Operateuren zur Dokumentation von Gebäudefassaden der historischen Halbinsel von Istanbul eingesetzt (Kersten et al., 2008). In Abb. 11 ist ein Beispiel für eine Auswertung einer Gebäudefassade als entzerrte Punktwolke und als Fassadenplan für den Plotmaßstab 1: 200 dargestellt.

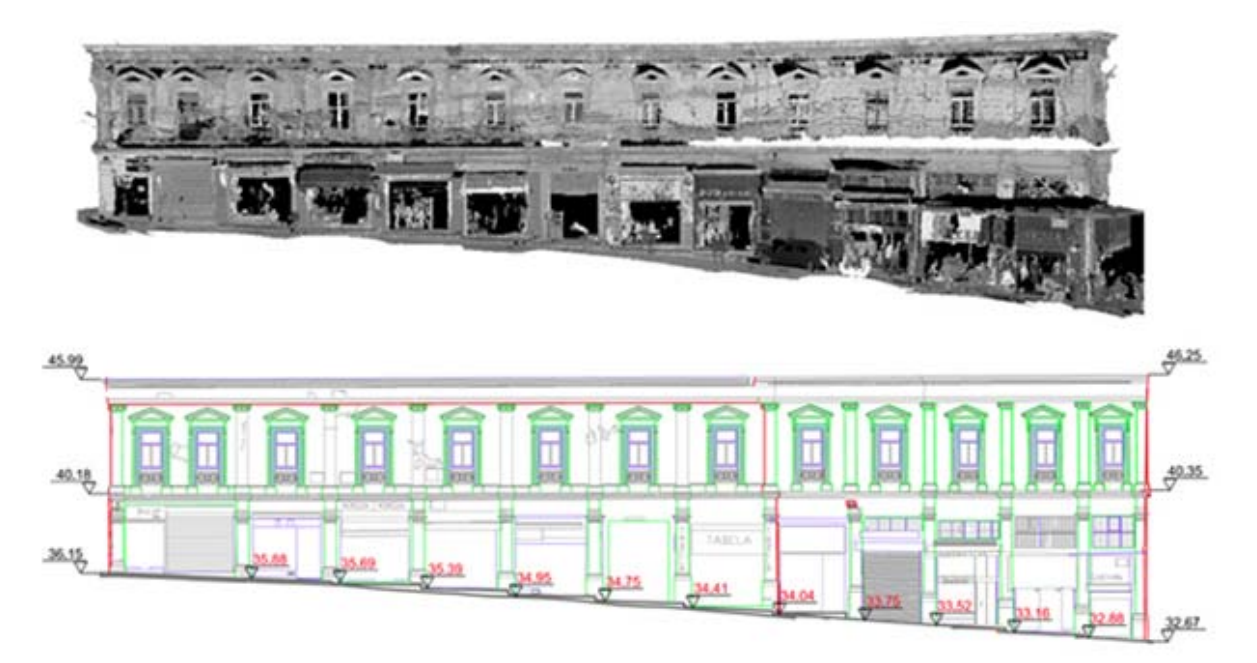

*Abb. 11: Entzerrte Punktwolke (oben) und Plan einer Gebäudefassade (unten), Plotmaßstab 1: 200 als Abgabeprodukt zur Dokumentation der historischen Halbinsel in Istanbul (Kersten et al., 2008)* 

### **4.3 Dreiecksvermaschung**

Neben der Modellierung/Konstruktion von Objekten als CAD-Modelle aus Punktwolken besteht auch die Möglichkeit, Objekte durch Dreiecksvermaschung zu modellieren. Gerade für unregelmäßige Objektoberflächen bietet sich die Aufnahme und Modellierung durch Punktwolken an, da dafür oft eine Erstellung eines CAD-Modells zu aufwändig und damit zu kostenintensiv wäre. Generell bieten sich dem Anwender je nach Softwarelösung zwei unterschiedliche Methoden der Dreiecksvermaschung: die 2,5D- und die 3D-Triangulation. Für eine 2,5D-Vermaschung wird eine Projektionsoberfläche (z.B. Ebene, Kugel oder Zylinder) benötigt, die dem Objekt in grober Form ähnelt. Komplexere Oberflächen, die sich nicht durch Regelgeometrien annähern lassen, können durch eine 3D-Triangulation modelliert werden.

Für die Dreiecksvermaschung werden von den Systemherstellern u.a. folgende Softwarelösungen angeboten: RealWorks Survey & 3Dipsos (Trimble) und Cyclone (Leica). Doch gerade bei dieser Datenprozessierung drängen zunehmend

auch Drittanbieter mit vielversprechenden Lösungen auf den Markt: PolyWorks (InnovMetric Software Inc.), Geomagic (Geomagic Inc.), RapidForm (INUS Technology, Inc. & Rapidform, Inc.), QTSculptor (Polygon Technology GmbH, Darmstadt), um einige wichtige Produkte aufzuzählen, mit denen an der HCU Hamburg bereits gearbeitet wurde. Ein Vergleich von verschiedenen Softwarepaketen wurde bereits am Beispiel der Modellierung der Langen Anna auf Helgoland durch Lindstaedt & Kersten (2005) aufgezeigt, wobei sich herausstellte, dass bei diesem Projekt PolyWorks das beste Vermaschungsergebnis lieferte. Auch bei einem Vergleich von triangulierten griechischen Inschriften, die mit einem Triangulationsscanner aufgenommen wurden, zeigte PolyWorks gegenüber Geomagic ein deutlich besseres Resultat (Remondino et al., 2008). Die Vorgehensweise bei der Dreicksvermaschung mit 3Dipsos und die aufgetretenen Probleme werden in Lindstaedt & Kersten (2005) ausführlich beschrieben.

Beispielhaft werden hier die Arbeitsschritte für die Modellierung der Almaqah-Tempelanlage in Marib/Jemen (Abb. 12) mit Raindrop Geomagic (Version 9) kurz beschrieben. Bei den aus RealWorks Survey exportierten Punktwolken wurden vor dem Import noch die Koordinaten gekürzt, da die Software aus dem Industriebereich kommt und die UTM-Koordinaten nicht ohne Probleme zu verwenden waren.

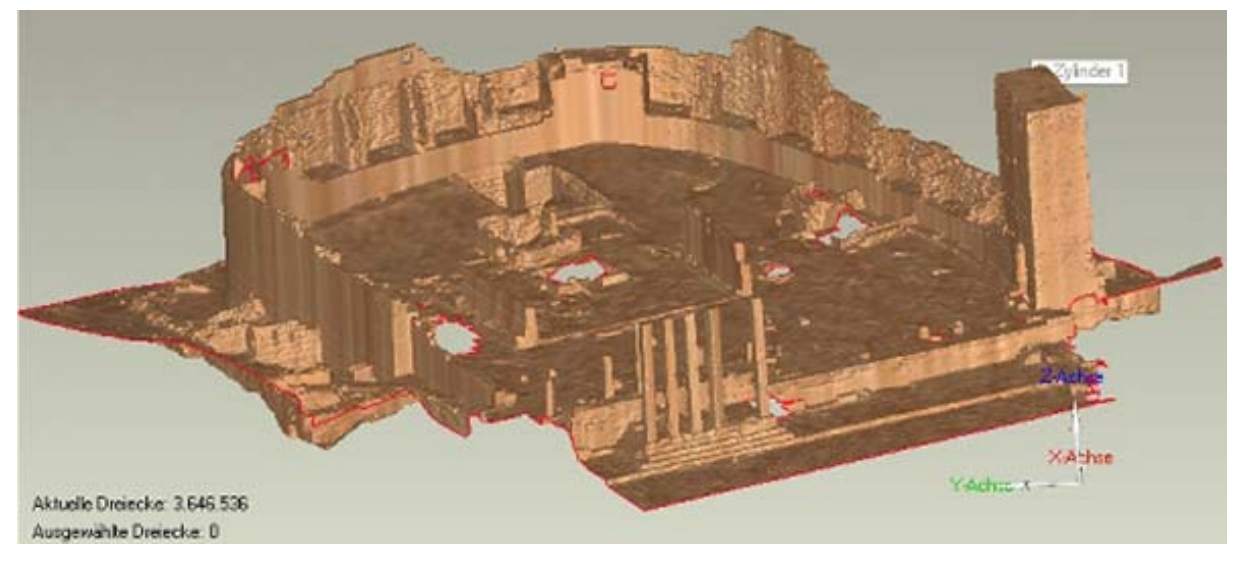

*Abb. 12: Das in Geomagic modellierte Gesamtmodell des Almaqah-Tempels in Sirwah/Jemen* 

Über eine Filterfunktion wurden zunächst noch vorhandene Ausreißer beseitigt. Dann wurde die 3D-Triangulation durchgeführt, meistens jedoch nicht für den gesamten Bereich auf einmal, sondern je nach Punktdichte mit unterschiedlichen

Dreiecksgrößen für verschiedene Teilbereiche. Abschließend wurden die noch im Modell vorhandenen kleineren Löcher gefüllt. Dafür gibt es in der Software Geomagic mehrere Optionen, u.a. das hier verwendete krümmungsbasierte Füllen, um die fehlenden Dreiecke bestmöglich der umliegenden Objektform anzupassen. In der Software wird bei der Dreiecksvermaschung jedem erzeugten Dreieck ein Farbwert zugewiesen, der aus den drei verwendeten Punkten interpoliert wird. So wirkt das erzeugte Modell schon recht anschaulich, doch für realistische Visualisierungszwecke sollte dennoch auf eine Texturierung des Modells mit digitalen Bildern zurückgegriffen werden. Im Anschluss an die Vermaschung wurden bei Bedarf noch die Polygone geglättet, weil durch Registrierungsungenauigkeiten in den Überlappungsbereichen der Scans eine leicht raue Oberfläche entstanden war. Da die Datenmenge nach der Modellierung bei ca. 12 Mio. Dreiecken lag, wurde in einigen ausgewählten Bereichen die Anzahl der Dreiecke deutlich reduziert. Dies war z.B. bei der Außenmauer der Fall, die durch die sehr fein behauenen Steine eine glatte Oberfläche aufweist, die auch mit erheblicher Reduktion ohne signifikanten Genauigkeitsverlust dargestellt werden kann. Das Ergebnis der Modellierung ist in Abbildung 12 zu sehen. Um nachweisen zu können, dass die Form des Modells nicht unter der Datenreduktion gelitten hatte, wurden die beiden Modelle (vor und nach der Reduktion) miteinander verglichen. Die Abweichungen liegen zum größten Teil nur im Bereich von einigen Millimetern. So ließ sich die Anzahl der Dreiecke auf ca. ein Drittel verringern.

In weiteren Untersuchungen konnte mit diesem Datensatz gezeigt werden, dass die Daten ohne wesentlichen Qualitätsverlust auf bis zu 10-20% reduziert werden können, wenn man bei der Berechnung immer die Option der maximalen Krümmungspriorität wählt. Bei der Verwendung der krümmungsbasierten Reduktion wird in den ebenen Bereichen z. T. stark reduziert, während die Ecken und Kanten selbst aber erhalten bleiben, und somit auch die ursprüngliche Geometrie des Modells bewahrt wird. Der Vergleich mit Referenzstrecken zeigte keine signifikanten Änderungen. Die Untersuchungen sind in Lindstaedt et al. (2008) beschrieben.

#### **4.4 Rechenzeiten**

Am Beispiel einer Punktwolke von 14,7 Millionen Punkten, die mit dem Z+F IMAGER 5006 erfasst wurde, werden im Folgenden die Rechenzeiten für die Arbeitsschritte vom Datenimport über Filterungen bis zur Dreiecksvermaschung in Geomagic (V10) für zwei verschiedene Rechner mit 32bit und 64bit Techno-

logie aufgezeigt. Folgende Rechner standen für diesen Vergleich zur Verfügung: a) Fujitsu Siemens Mobile Workstation Celsius H250, Prozessor Intel Core 2 Duo T9300 2,5GHz, 2GB RAM, Grafikkarte Nvidia Quadro FX 570M, OS Windows XP 32bit; und b) HP XW4600 Workstation, Prozessor Intel Core 2 Duo E6850 3GHz, 8 GB RAM, Grafikkarte Nvidia Quadro FX 1700, OS Windows XP 64bit. Für den Test wurden folgende Arbeitsschritte in Geomagic ausgewählt: 1) Datei öffnen (ASCII Import), 2) Filterung der groben Fehler, 3) Filterung des Messrauschens zur Datenreduktion, 4) Filterung zur Berechnung eines regelmäßiges Punktabstandes, und 5) Dreiecksvermaschung der reduzierten Punktwolke.

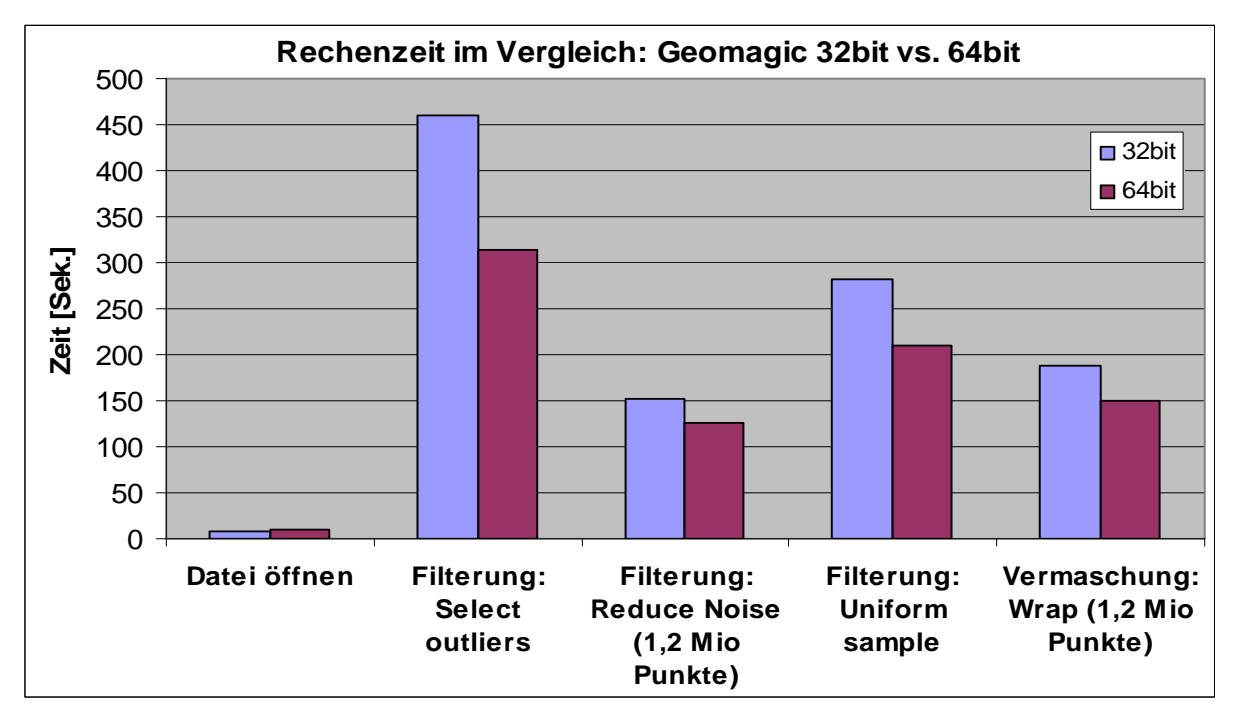

*Abb. 13: Rechenzeiten im Vergleich für Arbeitsschritte in Geomagic mit zwei verschiedenen Rechnern der 32bit und 64bit Technologie* 

Insgesamt war die Rechenzeit mit der 64bit Workstation um ca. 20% schneller (1093 Sekunden gegenüber 813 Sekunden) als mit dem Notebook (32bit), doch überraschenderweise ist der Unterschied gering ausgefallen. Die Ergebnisse der Rechenzeiten für die verschiedenen Arbeitsschritte sind in Abb. 13 als Vergleich zusammengefasst. Der Vorteil von 64bit- gegenüber den 32bit-Betriebssystemen liegt in der Fähigkeit, mehr Arbeitsspeicher verwalten zu können. Es können somit auch größere Punktwolken bearbeitet werden. Eine wesentliche Steigerung der Bearbeitungsgeschwindigkeit ist nur durch noch schnellere Prozessoren zu erzielen.

## **5 Visualisierung**

Für die Visualisierung von Punktwolken bieten die Hersteller von Laserscanning-Systemen verschiedene Viewer an, mit denen einzelne Scans oder auch die registrierte Gesamtpunktwolke betrachtet werden können. In einigen Viewern können sogar Koordinaten und Strecken in der Punktwolke gemessen werden, was oft Kunden interessiert, denen eine Punktwolke als endgültiges Produkt ausreicht. Ein einfacher unabhängiger Viewer ist die Software AECVIZ von Tornado Technologies Inc., in der Punktwolken als ASCII-Datei (falls vorhanden mit RGB-Werten) oder CAD-Daten als DXF oder DWG dargestellt werden können, wobei die Punktwolke nicht allzu groß (unter zehn Millionen Punkte) sein sollte. Beispiele für die Darstellung von Punktwolken und CAD-Modell mit AECViz sind in Abb. 14 aufgezeigt.

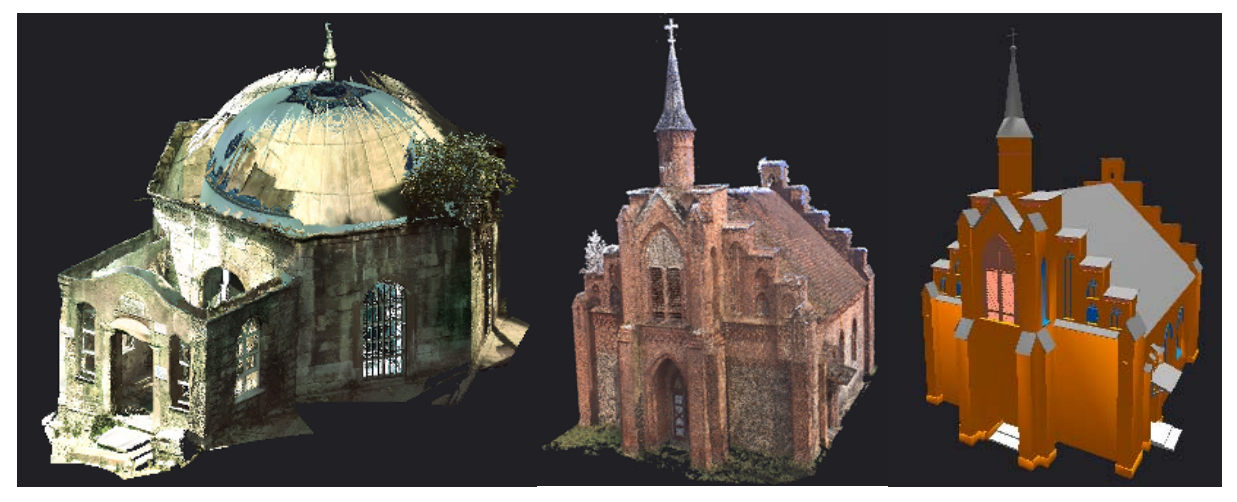

*Abb. 14: Darstellung von Punktwolken mit RGB-Werten (links und Mitte) und eines CAD-Modells im Viewer AECViz* 

Eine interessante Option bietet Leica GeoSystems mit den Freeware-Programmen TruView und TrueSpace an, mit denen große Punktwolken im Internet dargestellt werden können, so dass man von überall aus Zugriff auf diese Daten hat. Dazu werden die Scandaten in Cyclone über die Software Publisher aufbereitet. Mit TruView kann man nicht nur Punktwolken vom jeweiligen Standpunkt des Scanners anschauen, sondern auch Koordinaten und Strecken in der Punktwolke messen. Wichtige Voraussetzung dafür ist allerdings eine schnelle Internetverbindung.

Eine photorealistische Visualisierung setzt eine entsprechende Modellierung der Objekte voraus. Dazu werden die Daten häufig entweder als CAD-Modell in den Formaten 3DS, DWG, DXF oder DGN oder als Dreiecksvermaschung in den Formaten VRML oder STL gespeichert, um sie zu dem gewünschten Visualisierungsprogramm zu transferieren. Es gibt über 500 verschiedene Visualisierungsprogramme, die das Spektrum von low-cost bis high-end abdecken. Dabei muss man unterscheiden, ob es sich um die Generierung von Videosequenzen oder um die Erstellung einer interaktiven, benutzergesteuerten Visualisierung handelt. An der HCU Hamburg wurden überwiegend die Programme 3D Studio Viz und Highlight Pro zur Generierung von Videosequenzen aus CAD-Modellen eingesetzt. In diesen Programmen werden den Objektoberflächen entsprechende Texturen (meist Photos) manuell zugewiesen. Für die Generierung der Videosequenz wird dann ein Kamerapfad mit Öffnungswinkel, Blickrichtung und Schrittweite definiert, für den dann eine Bildsequenz von 25 Bildern pro Sekunde gerechnet wird. Die Rechenzeit kann dafür je nach Länge der Videosequenz mehrere Tage dauern, wobei dann Filegrössen von mehreren hundert Megabyte produziert werden können. In Abb. 15 sind beispielsweise Ausschnitte aus Videosequenzen dargestellt, die von aus Laserscannerdaten abgeleiteten CAD-Modellen erstellt wurden.

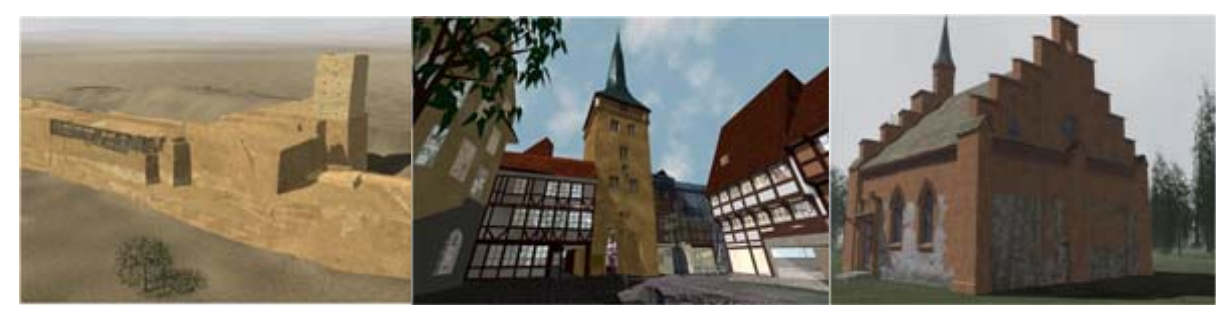

*Abb. 15: Ausschnitte von Videosequenzen photorealistisch texturierter, virtueller Modelle (v.l.n.r. Nordportal des antiken Dammes in Marib/Jemen, Westerturm Duderstadt und Kirche Raduhn)* 

Zur Texturierung von Modellen aus der Dreiecksvermaschung stehen dem Anwender verschiedene Wege zur Verfügung: a) Texturierung durch manuelles Matching von identischen Punkten in Modell und Bild ohne Kamerakalibrierungsdaten (z.B. in RealWorks Survey und in Geomagic), b) Texturierung durch manuelles Matching von identischen Punkten in Modell und Bild mit Kamerakalibrierungsdaten (z.B. in QTSculptor), und c) automatische Texturierung durch Verwendung von Bildorientierungsdaten und Kamerakalibrierungsdaten mit Farbausgleich (z.B. 3D Image Software der TU Braunschweig (Abdelhafiz & Niemeier, 2006)). Es hat sich in verschiedenen Projekten gezeigt, dass die Texturierung durch manuelle Messung identischer Punkte im Modell und im Bild (Abb. 16 links) aufwändig ist und selten zu zufriedenstellenden Ergebnissen geführt hat, da die Objektivverzeichnung im Bild für ein gutes Ergebnis des Texture Mapping berücksichtigt werden sollte. Gerade für den Bereich der interaktiven Visualisierung mit photorealistischer Textur haben die Autoren noch keine kommerzielle Software gefunden, die zufriedenstellende Ergebnisse liefert.

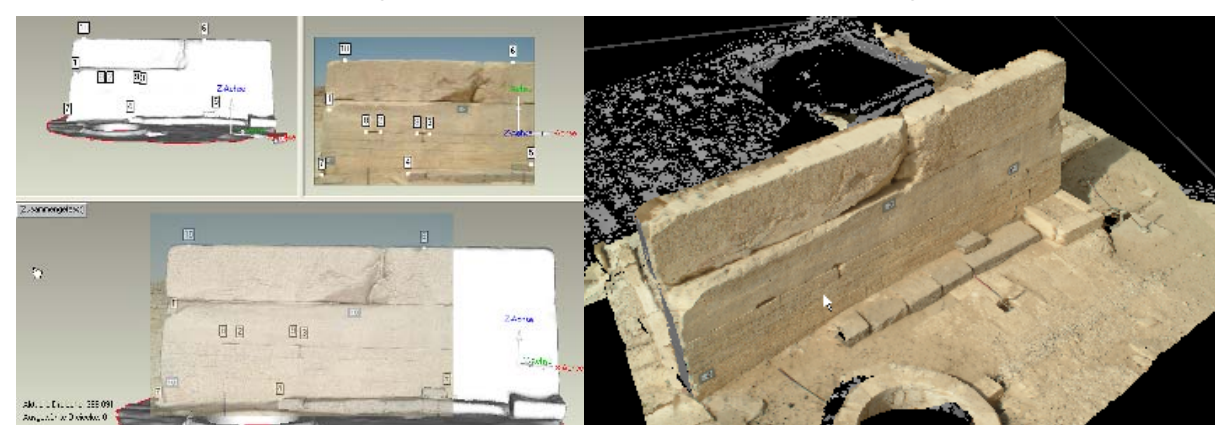

*Abb. 16: Texturierung eines Inschriftensteines in Geomagic V9 (links) und Teilergebnis einer Texturierung in QTSculptor (rechts)* 

### **6 Schlussfolgerungen und Ausblick**

Das terrestrische Laserscanning hat sich in den letzten Jahren in vielen Anwendungsbereichen gegenüber den klassischen Erfassungsmethoden durchgesetzt. Viele neue Anwendungsgebiete konnten durch diese moderne Messtechnik erschlossen werden. Beim Anwender traditioneller geodätischer Messmethoden war ein Umdenken vom diskreten Punkt zu unstrukturierten Punktwolken erforderlich. Die Einführung einer neuen 3D-Erfassungstechnologie erfordert nicht nur eine Investition in die Hard- und Software, sondern auch in die Ausbildung des Bedienungspersonals. Somit konnten Ingenieurbüros erst nach einer mehr oder weniger langen Einführungsphase und dem Erarbeiten entsprechender Erfahrungen Projekte effizient bearbeiten und damit auch Geld verdienen. Doch leider gibt es heute immer noch kein universales Laserscanning-System, d.h. nicht jeder Scanner ist für jede Messaufgabe geeignet, sondern jedes Anwendungsgebiet erfordert einen speziellen Scanner, um das Projekt effizient bearbeiten zu können.

Heute funktioniert die Datenerfassung durch Laserscanning und die anschließende Registrierung der verschiedenen Scans weitestgehend automatisch. Den Vorteil der Geschwindigkeit bei der Aufnahme verlieren die Systeme mit Phasenvergleichsverfahren dann wieder bei der Registrierung der Scans (Phasenvergleichsverfahren vs. Impulslaufzeitverfahren), so dass der Anwender immer das Gesamtsystem für die entsprechende Aufgabe betrachten muss. Kinematisches

Laserscanning wird zwar zunehmend eine wichtige effiziente Erfassungsmethode, doch da diese Systeme mit verschiedenen integrierten Sensoren sehr komplex sind, werden sich nicht sehr viele Anwender in diesen Bereich etablieren. Geräteuntersuchungen haben gezeigt, dass die technischen Spezifikationen der Systemanbieter meistens eingehalten werden, doch standardisierte Testverfahren würden sicherlich zu einer breiteren Akzeptanz der Instrumente führen. Standarddatenformate zum Austausch von Scandaten zwischen verschiedenen Auswerteprogrammen, wie es sie im GPS-Bereich schon lange gibt (RINEX), sind noch zu entwickeln. Hier sind die Systemhersteller gefordert ihre Datenformate offenzulegen, um einen einheitlichen Standard zu entwickeln. Leider bereiten dem Anwender heute immer noch die manchmal immensen Datenmengen der Scanner mit Phasenvergleichsverfahren aufgrund der nicht ausreichenden Rechnerleistung Probleme bei der Datenbearbeitung. Doch dieser Engpass kann bereits morgen durch entsprechende Rechnerhardware gelöst sein, da die technologische Entwicklung der Computer rasant voran geht. In der täglichen Praxis zeigt es sich deutlich, dass sich der Anwender für eine effiziente Projektbearbeitung oft mit mehreren Programmen vertraut machen muss. Hierbei bieten gerade ab der Datenmodellierung die Drittanbieter zumeist bessere Lösungen als die Systemhersteller terrestrischer Laserscanner, so dass in diesem Bereich noch viel Entwicklungspotenzial liegt. Automation in der Auswertung kann in einigen Teilbereichen ansatzweise bereits gezeigt werden, doch eine vollautomatische Auswertung einer Punktwolke zu einem strukturierten CAD-Modell auf Knopfdruck wird wohl noch lange ein Traum bleiben!

#### **Literatur**

- Abdelhafiz, A. & Niemeier, W., (2006): [Developed technique for automatic](http://rcswww.urz.tu-dresden.de/%7Eisprs/proceedings/paper/ABDE_610.pdf)  [Cloud texturing using multi images applied to a complex site.](http://rcswww.urz.tu-dresden.de/%7Eisprs/proceedings/paper/ABDE_610.pdf) IAPRS, Volume XXXVI, Part 5, Maas/Schneider (Eds.), Dresden, 25-27 September. http://rcswww.urz.tu-dresden.de/~isprs/proceedings/paper/ABDE\_610.pdf.
- Brenner, C., (2007): Interpretation terrestrischer Scandaten. DVW-Seminar Terrestrisches. Terrestrisches-Laser-Scanning (TLS2007) – Ein Messverfahren erobert den Raum, Beiträge zum 74. DVW-Seminar am 5.-6.12.2007 in Fulda, Schriftenreihe Band 53, pp. 59-80.
- Briese, C., (2006): Structure line modelling based on terrestrial laser scanner data. IAPRS, Volume XXXVI, Part 5, Maas/Schneider (Eds.), Dresden, 25-27 Sept. http://rcswww.urz.tu-dresden.de/~isprs/proceedings/paper/1266\_Dresden06.pdf.
- Graeger, T., (2008): Konzept für die 3D-Erfassung und Visualisierung von Hamburger Denkmälern am Beispiel der Kornhausbrücke. Unveröffentlichte Bachelorarbeit, Department Geomatik, HafenCity Universität, August.
- Jahn, I., Kersten, Th., Kinzel, R., (2004): Erfahrungen mit einem 3D-Laserscanning-System bei der Erfassung einer Industrieanlage und des Lübecker Holstentores. Photogrammetrie, Laserscanning, Optische 3D-Messtechnik – Beiträge der 3. Oldenburger 3D-Tage 2004, Th. Luhmann (Hrsg.), Wichmann Verlag, Heidelberg, pp. 222-229.
- Kersten, Th., (2007): Virtual Reality Model of the Northern Sluice of the Ancient Dam in Marib/Yemen by Combination of Digital Photogrammetry and Terrestrial Laser Scanning for Archaeological Applications. International Journal of Architectural Computing, Special Focus on Cultural Heritage, Issue 02, Volume 05, Published by Multiscience, pp. 339-354.
- Kersten, Th., Sternberg, H., Mechelke, K., Acevedo Pardo, C., (2004): Terrestrischer Laserscanner Mensi GS100/GS200 – Untersuchungen und Projekte an der HAW Hamburg. Photogrammetrie, Laserscanning, Optische 3D-Messtechnik – Beiträge der 3. Oldenburger 3D-Tage 2004, Th. Luhmann (Hrsg.), Wichmann Verlag, Heidelberg, pp. 98-107.
- Kersten, Th., Sternberg, H., Mechelke, K., (2005a): Investigations into the Accuracy Behaviour of the Terrestrial Laser Scanning System Mensi GS100. Optical 3-D Measurement Techniques VII, Gruen/Kahmen (Eds.), Vienna 2005, Vol. I, pp. 122-131.
- Kersten, Th., Sternberg, H., Mechelke, K., Lindstaedt, M., (2005b): Zur Objektgenerierung in Punktwolken des terrestrischen Laserscanners Mensi GS100 mit der Modellierungssoftware 3Dipsos. Terrestrisches-Laser-Scanning (TLS) – Ein geodätisches Messverfahren mit Zukunft, Beiträge zum 65. DVW-Seminar am 21.-22.11. in Fulda, Schriftenreihe Band 48, pp. 127-146.
- Kersten, Th., Sternberg, H., Stiemer, E., (2005c): Terrestrisches 3D-Laserscanning im Hamburger Rathaus - Mensi GS100 und IMAGER 5003 im Vergleich. Publikationen der Deutschen Gesellschaft für Photogrammetrie, Fernerkundung und Geoinformation e.V., Band 14, Hrsg. E.Seyfert, Vorträge der 25. Wissenschaftlich-Technischen Jahrestagung der DGPF, 21.- 23. September 2005 in Rostock, pp. 309-318.
- Kersten, Th., Büyüksalih, G., Jacobsen, K., Baz, I., (2008): Documentation of Istanbul Historic Peninsula by Sensor Integration and Data Fusion. [4th EAR-](http://www.conferences.earsel.org/conference/show/10)[Sel Workshop on Remote Sensing for Developing Countries/GISDECO 8](http://www.conferences.earsel.org/conference/show/10), Istanbul, Turkey, June 4-7, http://www.hcu-hamburg.de/geomatik/department/mit/kersten/acrobat/ earsel2008\_kersten\_et\_al.pdf.
- Lindstaedt, M., Kersten, Th., (2005): Ein virtueller Klon für Helgolands´ Lange Anna durch terrestrisches Laserscanning. Photogrammetrie, Laserscanning, Optische 3D-Messtechnik – Beiträge der 4. Oldenburger 3D-Tage 2005, Th. Luhmann (Hrsg.), Wichmann Verlag, Heidelberg, pp. 216-223.
- Lindstaedt, M., Kersten, Th., Mechelke, K., Götting, M., Heiden, R., (2008): Virtuelles 3D-Modell der antiken Tempelanlage in Sirwah/Jemen zur archäologischen Objektdokumentation durch terrestrisches Laserscanning und Photogrammetrie. Publikationen der Deutschen Gesellschaft für Photogrammetrie, Fernerkundung und Geoinformation e.V., Band 17, Hrsg. E. Seyfert, 28. Wissenschaftlich-Technische Jahrestagung der DGPF, 23.-25. April 2008 in Oldenburg, pp. 59-68.
- Mechelke, K. Kersten, Th., Lindstaedt, M., (2007): Comparative investigations into the accuracy behaviour of the new generation terrestrial laser scanner systems. Optical 3-D Measurement Techniques VIII, Gruen/Kahmen (Eds.), Vol. I, pp. 389-397.
- Mechelke, K. Kersten, Th., Lindstaedt, M., (2008): Geometrische Genauigkeitsuntersuchungen neuester terrestrischer Laserscannersysteme – Leica ScanStation2 und Z+F IMAGER 5006. Photogrammetrie, Laserscanning, Optische 3D-Messtechnik – Beiträge der 7. Oldenburger 3D-Tage 2008, Luhmann/Müller (Hrsg.), Wichmann Verlag, Heidelberg, pp. 317 – 328.
- Paffenholz, J.-A., Kutterer, H., (2008): Ein Verfahren zur schnellen statischen Georeferenzierung von 3D-Laserscans. Photogrammetrie, Laserscanning, Optische 3D-Messtechnik – Beiträge der 7. Oldenburger 3D-Tage 2008, Luhmann/Müller (Hrsg.), Wichmann Verlag, Heidelberg, pp. 272 – 279.
- Remondino, F., Girardi, S., Gonzo, L., Nicolis, F., (2008): Detailed 3D Reconstruction of the Great Inscription of Gortyna, Crete: Acquisition, Registration and Visualization of Multi-Resolution Data. 14th VSMM'08 – Conference on Virtual Systems and MultiMedia Dedicated to Digital Heritage, October 20 – 26th, Cyprus.
- Ripperda, N., Brenner, C., (2005): Marker-free registration of terrestrial Laser scans using the normal distribution transform. Proceedings of the ISPRS Working Group V/4 Workshop 3D-ARCH 2005: "Virtual Reconstruction and Visualization of Complex Architectures", Mestre-Venice, Italy, 22-24 August.
- Sommer, A., Kersten, Th., (2007): 3D-Modell des Nordportals des alten Dammes in Marib/Jemen durch Kombination von digitaler Architekturphotogrammetrie und terrestrischem Laserscanning. Photogrammetrie, Laserscanning, Optische 3D-Messtechnik – Beiträge der 6. Oldenburger 3D-Tage 2007, Luhmann/Müller (Hrsg.), Wichmann Verlag, Heidelberg, pp.300-309.
- Sternberg, H., Kersten, Th., Conseil, N., (2005): Untersuchungen des terrestrischen Laserscanners Mensi GS100. Photogrammetrie, Laserscanning, Optische 3D-Messtechnik – Beiträge der 4. Oldenburger 3D-Tage 2005, Th. Luhmann (Hrsg.), Wichmann Verlag, Heidelberg, pp. 56-65.
- Sternberg, H., Kersten, Th., (2007): Comparison of Terrestrial Laser Scanning Systems in Industrial As-Built-Documentation Applications. Optical 3-D Measurement Techniques VIII, Gruen/Kahmen (Eds.), Zurich, Vol. I, pp. 389- 397.